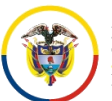

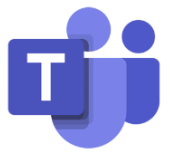

## **COLABORACIÓN EN UN ARCHIVO**

Trabajar en **Microsoft Teams** le permite colaborar en los archivos con otras personas al mismo tiempo. Además, los mensajes sobre el documento se conservan en él y aparecerán en las conversaciones del equipo.

En la pestaña **Archivo**, ubicamos el documento en el cual deseamos trabajar, se selecciona

**Más opciones** junto al archivo y lo abrimos en cualquiera de las tres maneras dadas  $\sim$   $\sim$   $\sim$ (en Teams, en Word o Word en línea).

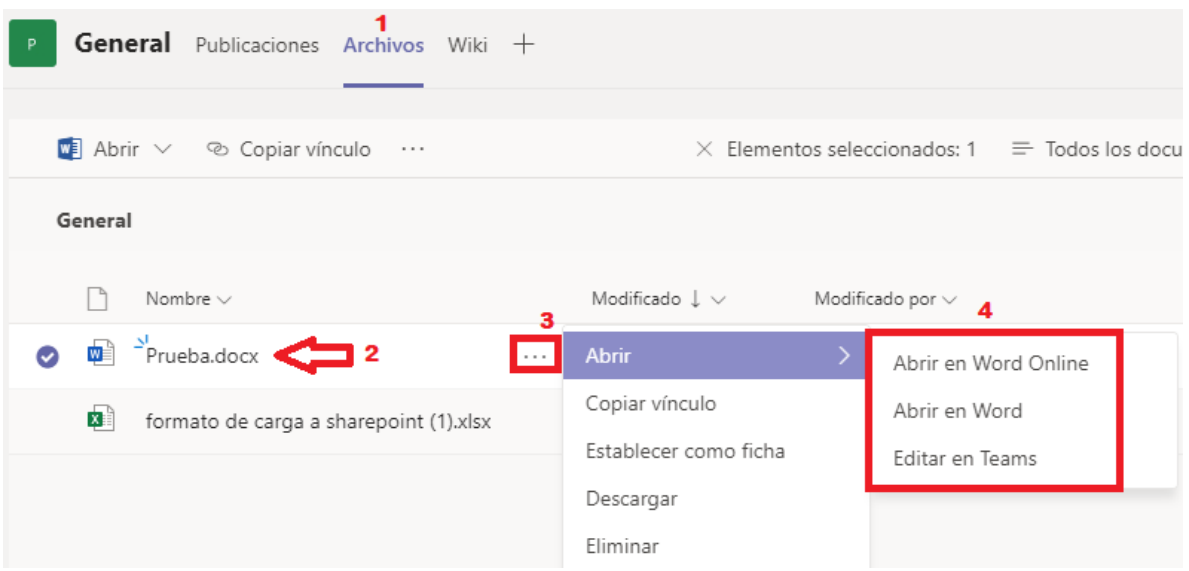

Al abrir el documento, mostrará si alguien está editando el documento también, se podrá visualizar el lugar donde está realizando el cambio, se podrá visualizar el nombre de la persona y así poder reconocer quien más está trabajando al tiempo con el documento, estos cambios se guardan automáticamente

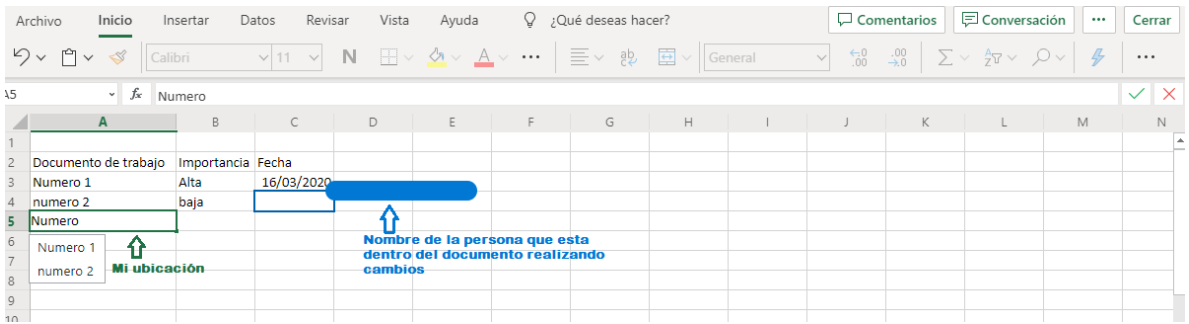

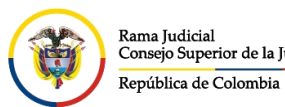

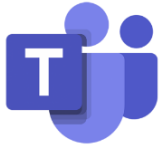

Seleccione **Conversación** para agregar un mensaje o resolver alguna inquietud acerca del

documento, escriba el mensaje o @mencione a alguien, y seleccione **Enviar**

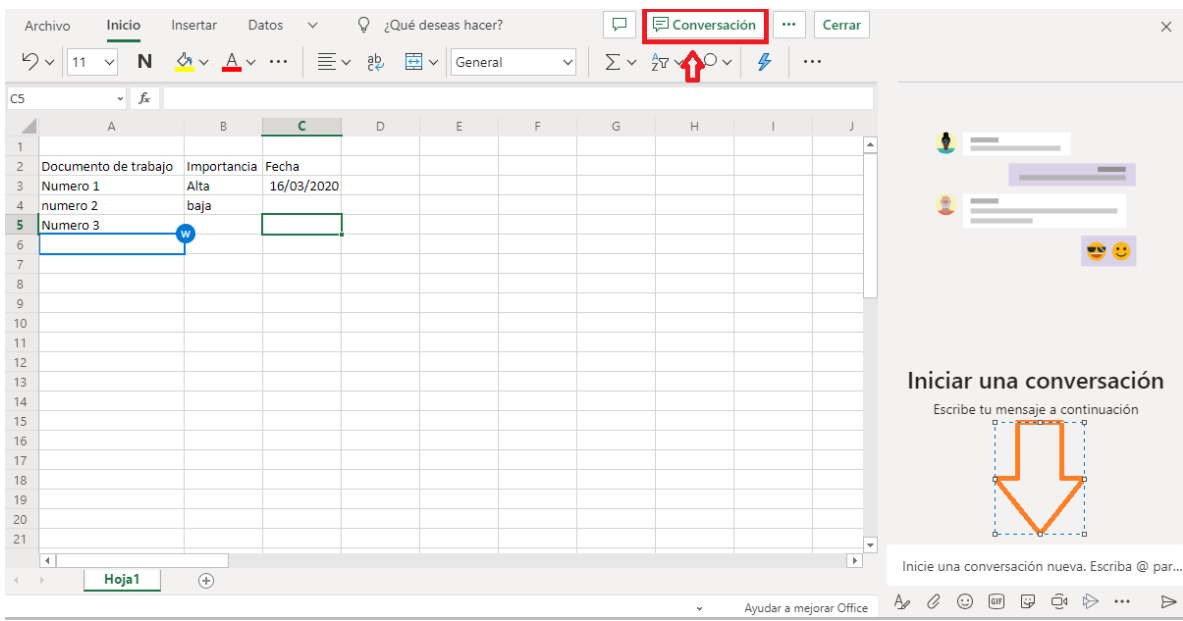

Todos los comentarios que se realicen, van a quedar siempre en las **Publicaciones** del canal.

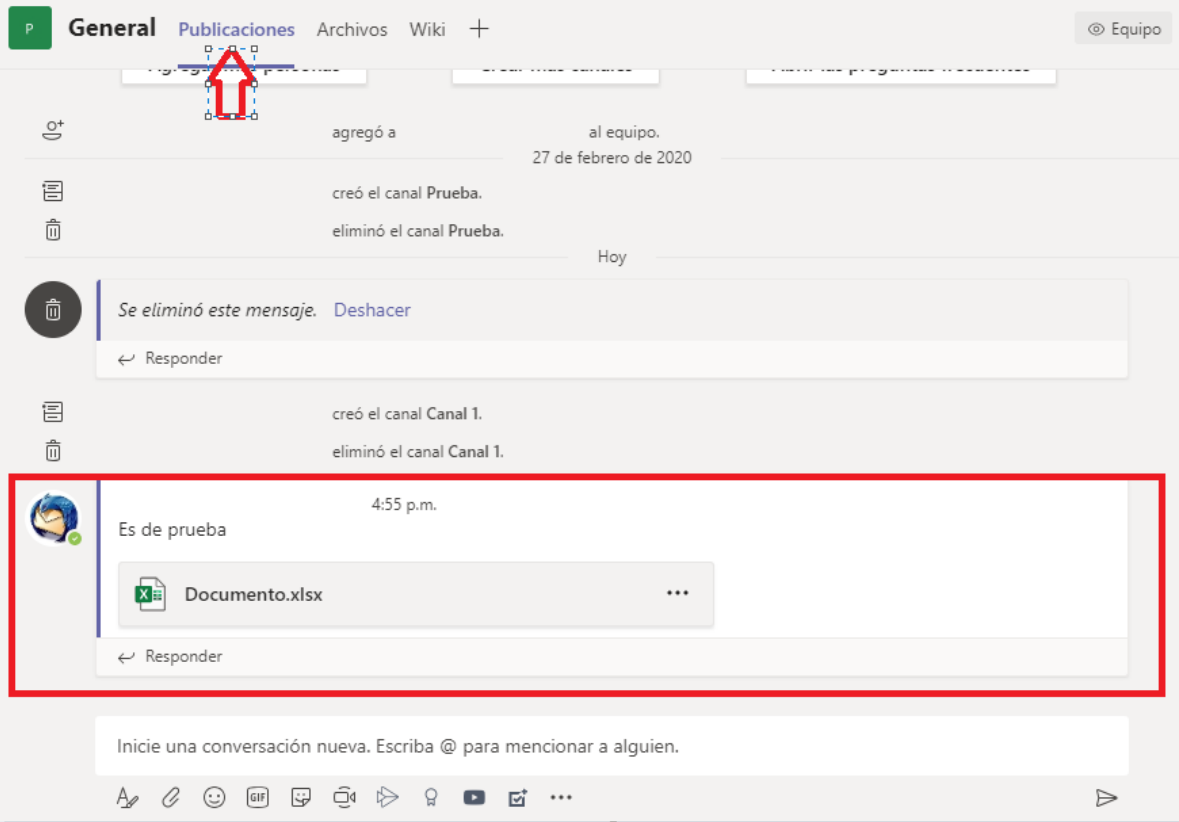